# **VASCO NOVICE SEPTEMBER 2012**

## Nadgradnja GK, KP in KPF zaradi Zakona o preprečevanju zamud pri plačilih

V Ur.l. št. 57/2012 z dne 27.7.2012 je bil objavljen popravek Zakona o preprečevanju zamud pri plačilih (ZpreZP-1). Kot bistveno spremembo, ki vpliva na delovanje aplikacij Glavna Knjiga, Knjiga Prometa ter Knjiga Prejetih Faktur oz. na pripravo Pobota za Ajpes, prinaša določilo, da dolžnik ni dolžan prijaviti denarne obveznosti v večstranski pobot, ki ni višja od 250 eurov.

V vseh omenjenih aplikacijah je bila sprememba urejena z verzijami s konca meseca avgusta. Istočano smo v aplikaciji Glavna knjiga, v primeru Pobota za Ajpes, dodali možnost kreiranje temeljnice za knjiženje pobota. Temeljnica je seveda enostranska, nasprotne knjižbe dodate ročno.

#### Povezava na programske rešitve eAsistent (ŠOLA)

V zadnjem času se vas je kar nekaj šol oglasilo na našo telefonsko podporo z vprašanjem povezljivosti Vasco Šola programa z eAsistentom. Sporočamo, da sta programa povezana. Iz eAsistenta se v Vasco prenašajo matični podatki otrok, skrbnikov in plačnikov. Do predvidoma konca meseca septembra, bo na voljo tudi prenos prijav in odjav na prehrano.

Pri vzpostavitvi povezave na eAsistent je pomembna povezava Vasco šifer otrok v programu Šola in otrok v eAsistentu. Povezava se lahko uredi ročno ali preko izvoza otrok iz obeh programov, nato pa uskladitev v excelu z uporabo funkcije »vlookup« preko podatka EMŠO. Podrobnejše informacije lahko pridobite na podpori eAsistenta. Po uspešno opravljenem šifriranju je v programu Šola potrebno vnesti uporabniške podatke za povezavo na eAsistent. To naredimo skupaj preko naše podpore.

### Pregled uporabnikov Vasco.Web aplikacij za obdobje

Če ste računovodski servis in svojim strankam nudite dostop do Vasco.Web aplikacij, vas bo prej ali slej zanimalo koliko je aktivnih uporabnikov in v kakem znesku boste dobili z naše strani račun za nadomestilo uporabe Vasco.Web aplikacije.

Podatek dobite tako, da vstopite v Vasco.Web kot administrator na katerokoli od aktivnih podjetij. Takoj po vstopu v aplikacijo se vam v spodnjem levem delu programa prikaže tekst kot ga vidite na sliki spodaj.

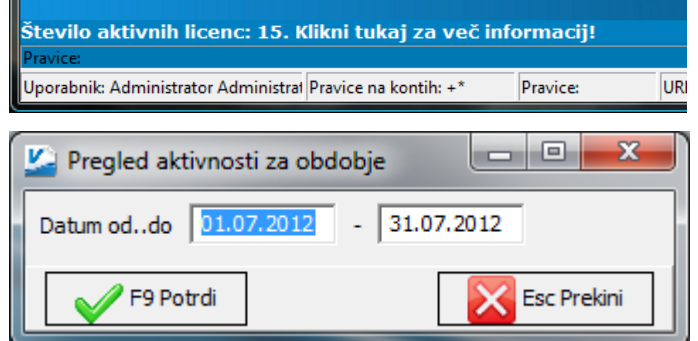

Ob kliku na tekst se odpre novo okno kjer vam program javi osnovno informacijo o številu aktivnih licenc in vas hkrati usmeri kje lahko te licence urejate.

Ob kliku na gumb »OK« se prikaže okno kot ga vidite levo. Tu vpišete obdobje pregleda in ob potrditvi dobite na zaslon tabelo uporabnikov s podrobnejšimi podatki; kdaj ste uporabnika vklopili, izklopili, kdaj je uporabnik prvič vstopil in podobno. Ta evidenca je evidenca, ki se vodi na našem strežniku in služi kot osnova za izstavitev računa. Znesek, ki ga vidite v polju »Seštevek«, je znesek katerega vam bomo oz. smo vam ga zaračunali za uporabo Vasco.Web za iskano obdobje.

V kolikor bi vas zanimal podrobnejši pregled, kako in kdaj je uporabnik oz. podjetje uporabljal Vasco.Web, lahko to preprosto izveste z dvojnim

klikom na uporabnika.

### Posodobitev formul in nastavitev v aplikaciji PLACELT

V aplikaciji PLACELT (Lite) je možno preiti na nove, bolj sodobne formule za izračun plač. Dodane in popravljene so nove vrste plačil za refundacije, dodan je avtomatski izračun rednega dela, avtomatski izračun razlike do minimalne plače zaradi boleznin in še vrsta drugih izboljšav. **Pred prenosom na nove formule je potrebno obvezno narediti arhiv podatkov v meniju 8.A. ali narediti kopijo na rezervno številko v meniju 8.K.! Pred morebitnim prehodom na nove formule, si morate obvezno zamenjati verzijo, ki mora biti datuma 4.9.2012 (verzija 8.80.0.9) ali novejša.**

1. Za prehod na nove formule vam predlagamo, da si izpišite Kumulativo za podjetje v meniju 4.3., od..do datuma shranitve, nastavite tako, da boste zajeli vse plače, ki so bile do sedaj obračunane in ažurirane. S tem izpisom dobite izpisane vse vrste plačil, ki so bile uporabljene za izračun plač. Tako boste ob prehodu na nove formule vedeli na katere vrste plačil morate biti posebej pozorni.

2. Prenos novih formul naredite v meniju 6.2.L. tako da izberete opcijo »Novi parametri za podjetja (d.o.o.) ali Novi parametri

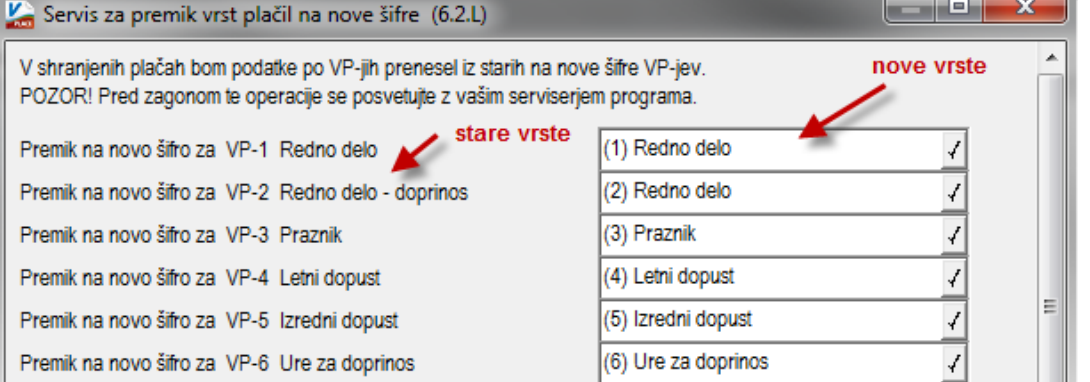

za zasebnike (s.p.)«. Program vam bo že avtomatsko sam obkljukal potrebne nastavitve, tako da samo potrdite s tipko F9. Nato se vam prikaže okno v katerem imate na levi strani stare vrste plačil in na desni nove vrste plačil.

Nove vrste je potrebno ročno popraviti, da se bodo ujemale s staro vrsto. Preverite samo VPje, ki so bili uporabljeni v starih plačah z izpisom, ki ste ga

naredili v meniju 4.3., predno ste začeli s prešifracijo. Največ sprememb je na vrstah plačil od refundacij dalje. Primer; v starih VP-jih je bila nega pod šifro 205, v novih pa je ta šifra 211. V tem meniju morate, kot nakazuje puščica, v polju kjer je sedaj 211 pobrisati ven to šifro in jo vpisati v polje kjer je zapisana šifra 205.

#### Pred popravkom

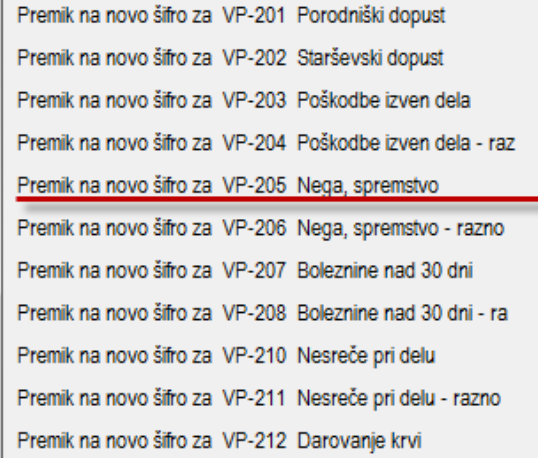

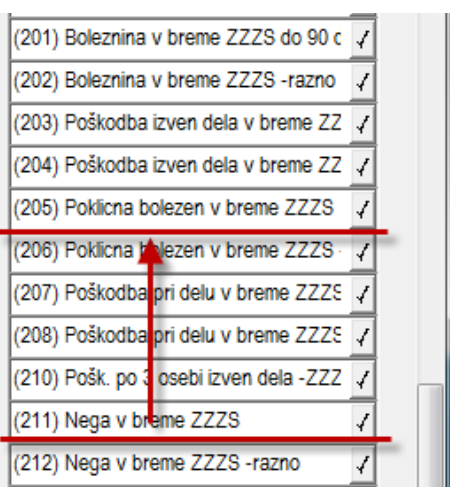

#### Po popravku

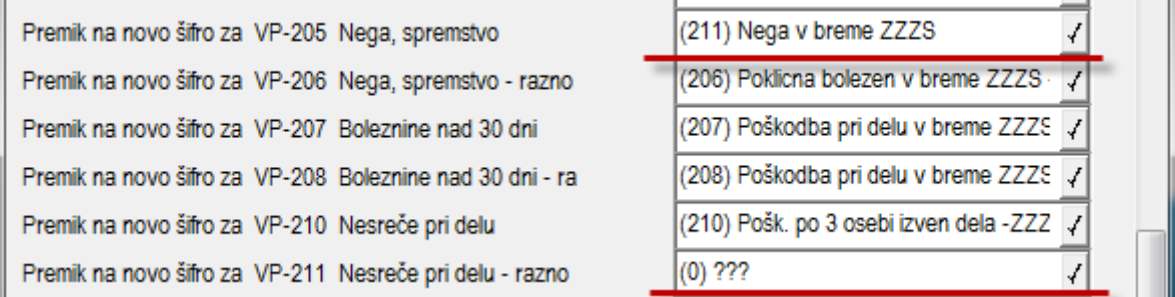

Ko popravite vse potrebne VP-je v spodnjem delu obkljukate »Najprej vse VP-je na +1000« in potrdite.

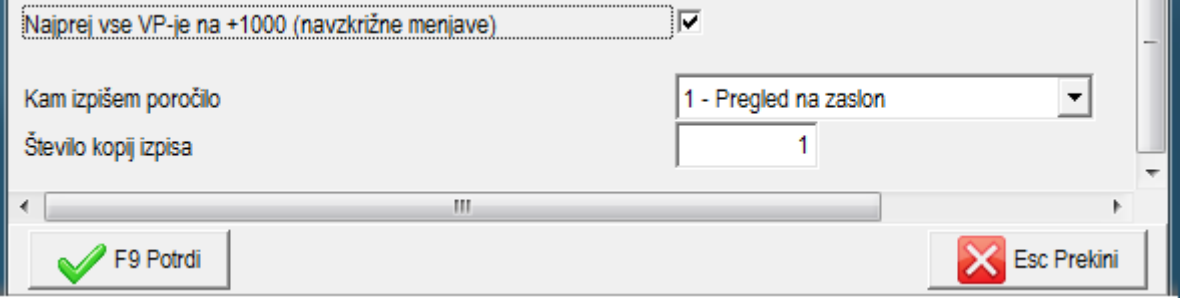

3. Ko program naredi vse menjave, naredite kontrolo izpisa v meniju 4.3., z izpisom pred prešifracijo. Če so zneski pod novimi vrstami plačil enaki, kot na starem izpisu, potem je bila prešifracija uspešno narejena.

V primeru, da imate več baz znotraj aplikacije PlaceLt, je potrebno za vsako posamezno bazo izpeljati celotno proceduro, še posebej bodite pozorni na končno kontrolo izpisa 4.3., da boste nedvoumno vedeli, da je bila prešifracija uspešna in vam bodo novejši parametri pri nadaljnem delu v dodatno pomoč.

## Izobraževanje glede sprememb pri obračunu oskrbnin in knjiženju plačil (VRTEC)

V mesecu septembru in oktobru bomo organizirali izobraževanje na katerem si bomo podrobneje pogledali spremembe in novosti pri obračunu oskrbnin. Poudarek bomo dali spremembam in težavam, ki nastajajo v praksi zaradi zamujanja CSD pri izdelavi odločb (poračuni). Dodatno si bomo ogledali tudi kako pravilno preknjižiti nastale dobropise in preplačila, da bodo saldakonti pravilni. Preostanek bo namenjen individualnim vprašanjem slušateljev.

Vsak eventuelni udeleženec seminarja se lahko prijavi na seminar preko elektronske pošte [info@vasco.si](mailto:info@vasco.si) ali pa preko telefonske podpore (kontakt gdč. Mateja). Termini seminarjev se bodo oblikovali sproti, odvisno od povpraševanja. Na seminarju so zelo zaželjena tudi individualna vprašanja, ki vas tarejo pri vsakdanjem delu z našim programom. V primeru, da se seminar izvaja za točno določeno podjetje, je smiselno, da se izvaja na podatkih konkretnega podjetja. O prevzemu podatkov za seminar se dogovorimo naknadno. Cena seminarja na udeleženca znaša 38,00 EUR plus 20% DDV. V primeru prijave treh ali več udeležencev iz istega podjetja oz. zavoda vam priznamo 25% popust. Plačilo se izvede pred udeležbo na seminarju in sicer na podlagi izdanega predračuna.

Senčur, september 2012<br>VASCO d.o.o.<br>V<sub>almen</sub>l Vomov